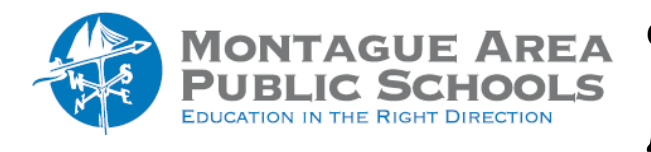

**GOOGLE CLASSROOM:** Arrange Class Cards

To change the order in which classes appear on your screen after you have opened Google Classroom:

*Step 1.*

Go to classroom.google.com.

**Step 2.**

Click and drag the class you wish to move to the desired location.